## **Инструкция по подключению к вебинару**

Подключиться к вебинару можно за полчаса до его начала. Для просмотра вебинара рекомендуется использовать программу Microsoft Office Live Meeting Client. Заранее проверьте, что колонки или наушники подключены к комьютеру и работают корректно.

Для того, чтобы подключиться к вебинару:

- 1. Пройдите по присланной ссылке (см. текст приглашения) Указанную ссылку необходимо открывать в браузере Internet Explorer (другие браузеры могут не поддерживаться).
- 2. Если у вас уже установлена данная программа и Internet Explorer является браузером по умолчанию, то при переходе по ссылке автоматически будет выполнено подключение к вебинару через программу Microsoft Office Live Meeting. Для подключения к вебинару укажите ваше имя (контактный e-mail и название компании) и нажмите "Continue"

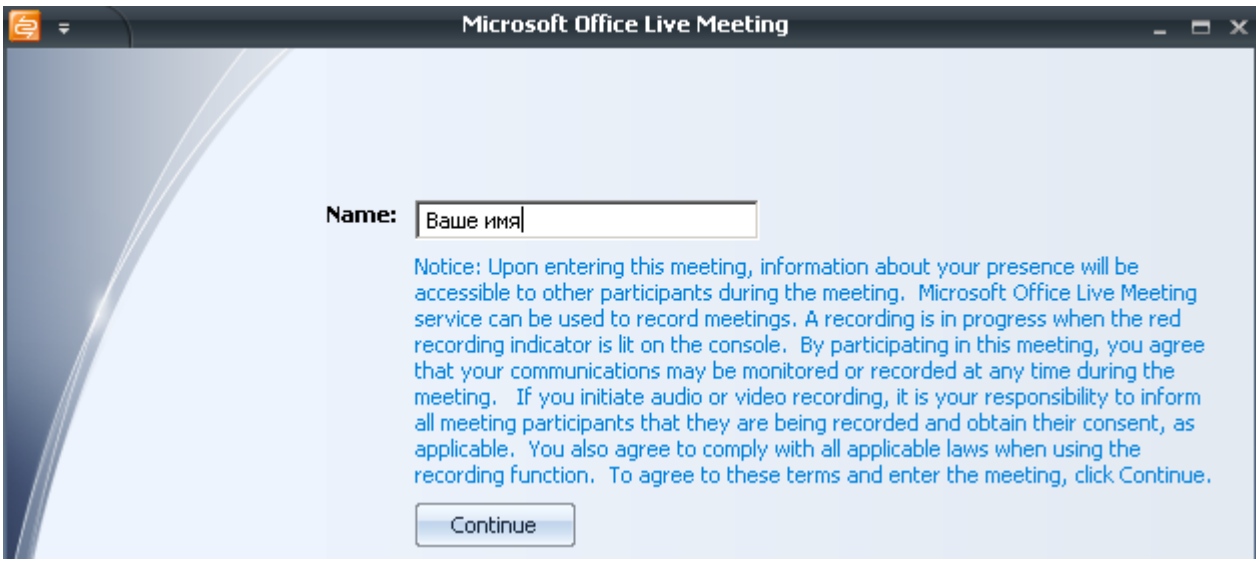

3. Если автоматического запуска Microsoft Office Live Meeting не произошло, вы увидите в браузере страницу, приведенную на рисунке.

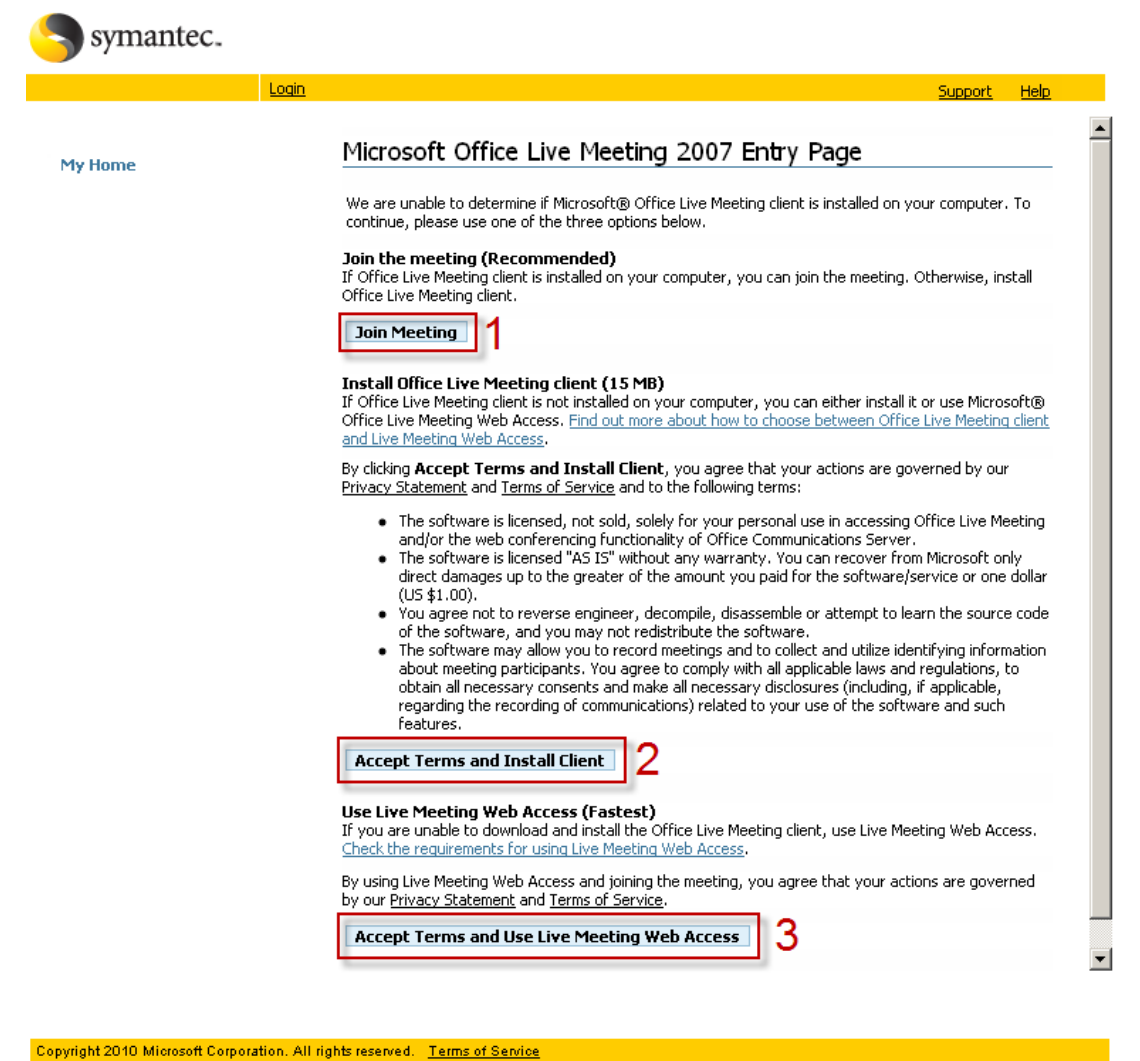

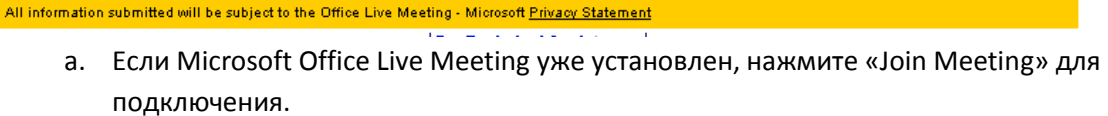

- b. Если данная программа у вас еще не установлена, мы можете ее установить, после чего она будет использована для подключения - опция "Accept Terms and Install Client" (размер дистрибутива составляет 15Мб).
- 4. Для того, чтобы задать вопрос, вы можете воспользоваться пукнтом меню Q&A.